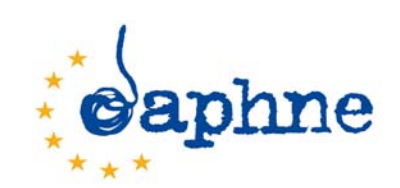

# **Programme DAPHNE III – Année 2007**

# **Estimation de la mortalité liée aux violences conjugales en Europe - « IPV EU\_Mortality »**

Projet n° JLS/2007/DAP-1/140

## **IPV EU\_Mortality software – Manuel d'utilisation Psytel v1.3 - juin 2010 – Annexe n°3**

**Réf. : Mortality\_M086\_CM\_100621**

Ce document décrit succinctement les buts, la conception, l'installation et l'utilisation du logiciel que nous avons développé dans le cadre du projet DAPHNE IPV EU\_Mortality. Pour avoir toutes les explications nécessaires sur notre méthodologie, le modèle d'estimation utilisé et ses limites, il est indispensable de compléter cette lecture par celle du rapport scientifique (RS). Ce manuel constitue l'Annexe n°3 du document « Annexes au rapport scientifique et au rapport administratif ».

# **1> Les buts, la conception et l'installation du logiciel**

## **1.1> Les buts du logiciel IPV EU\_Mortality**

Nous avons développé 3 modules distincts pour répondre à 3 objectifs différents et complémentaires.

## **1.1.1. Module « National data management » :**

**-** Ce module vise à recueillir l'ensemble des données nationales sur la mortalité liée aux VC qui sont publiées et que nous avons jugé « raisonnablement fiables », ceci pour l'ensemble des pays de la Communauté européenne (EU27), à partir de l'année 2004 jusqu'à 2007. Les sources des données peuvent être multiples : organismes gouvernementaux ou non gouvernementaux, articles de publications spécialisées, articles de presse, études, rapports, etc.

- Comme nous l'explicitons dans le RS, notre concept de mortalité liée aux VC comprend 5 postes :

- **N1** = Le nombre des homicides de femmes par leur partenaire : conjoint, ex-conjoint, partenaire, expartenaire, ami(e) et ex-ami(e).

- **N2** = Le nombre des homicides d'hommes par leur partenaire : conjointe, ex-conjointe, partenaire, expartenaire, ami(e), ex-ami(e).

- **N3** = Le nombre des homicides collatéraux (enfants ou autres membres de la famille)

- **N4** = Le nombre des suicides d'auteurs d'homicide de partenaire

- **N5** = Le nombre des suicides de femmes victimes de VC

## **1.1.2 Module « IPV EU27 Mortality Estimation » :**

- L'estimation dans ce module s'effectue selon deux approches :

**Le modèle théorique :** Les « données nationales publiées raisonnablement fiables » (voir ce concept développé dans le RS) pouvant être inexistantes ou incomplètes, nous avons créé un modèle théorique qui s'affranchit de leurs absences. A partir de statistiques globales sur les homicides et les suicides disponibles auprès de différents organismes internationaux (ESTAT, OMS, UNESCO HEUNI), détaillées par pays et par année (de 2004 à 2007), nous avons essayé de déterminer la mortalité liée aux VC en leur appliquant des taux théoriques les plus proches de la réalité, pour les cinq postes cités ci-dessus. Ces taux théoriques sont les paramètres de notre modèle :

Les paramètres du modèle théorique sont donc :

**T1 :** Taux des homicides de femmes (fémicides) par leur partenaire par rapport au total des fémicides

**T2 :** Taux des homicides d'hommes par leur partenaire par rapport au total des homicides hommes

**T3 :** Taux des homicides collatéraux attribuables aux VC par rapport au total des fémicides liés aux VC

**T4 :** Taux de suicide parmi les auteurs d'homicides de partenaire par rapport au total des fémicides liés aux VC

**T5 :** Taux de suicide de femmes victimes de VC par rapport au total des suicides de femmes

- Ainsi, pour un pays et une année donnée, nous aurons :

 $N1$  = le nombre total d'homicides de femmes  $*$   $T_1$  (taux d'homicides de femmes par partenaire) **N2** = le nombre total d'homicides de hommes \* T**2** (taux d'homicides de hommes par partenaire) **N3** = N1 \* T**3** (taux d'homicides de collatéraux par rapport à N1) **N4** = N1 \* T**4** (taux de suicides des auteurs d'homicide de partenaire) **N5** = le nombre total de suicides de femmes \* T**5** (taux de suicides de femmes attribuables aux VC) C'est le taux le plus difficile à obtenir (voir détail du calcul dans le rapport scientifique). Ce calcul a été fait en France pour l'année 2006. Il tient compte des données nationales ESTAT par tranche d'âge, des résultats de l'enquête ENVEFF, d'une étude de la DREES sur les suicides, du rapport du Pr. Walby sur les suicides liés aux VC (The cost of domestic violence – National Statistics – September 2004).

**Le modèle mixte observé/estimé** : ce modèle prend en compte préférentiellement les « données nationales publiées raisonnablement fiables » que nous avons collectées. Si ces données sont absentes pour un pays et une année donnée, le modèle les remplace par les données issues du modèle théorique.

#### **Remarques** :

- Dans les deux approches la mortalité liée aux VC pour un pays et une année donnée (de 2004 à 2007) est donc définie comme la somme des cinq chiffres suivants :

La mortalité liée aux VC (pour un pays et une année donnée) = N1 + N2 + N3 + N4 + N5

- Notre modèle est « auto-apprentissant » : à partir de l'ensemble des « données nationales publiées raisonnablement fiables », il est possible de calculer des « taux observés » pour T**1,** T**2,** T**3** et T**<sup>4</sup>** D'ailleurs, lors du lancement de ce module, les taux à choisir sont préremplis à partir des « données nationales publiées raisonnablement fiables » de l'année 2006. Le « vecteur paramétrique » est alors le suivant : (**T1 = 26,6 T2 = 2,9 T3 = 15,9 T4 = 35,7 T5 = 19,2)** pour l'année 2006.

- Un utilisateur peut toujours introduire les taux qui lui semblent les plus appropriés pour calculer sa propre estimation en créant son propre « vecteur paramétrique ».

- Les taux raisonnés Psytel : notre équipe a choisi un vecteur paramétrique raisonné fondé d'une part sur les taux calculés à partir des données publiées et d'autre part notre expérience acquise des lectures et des réflexions conduites lors du déroulement du projet. Notre vecteur raisonné est le suivant : **(T<sub>1</sub> = 45,0 T<sub>2</sub> = 3,0 T<sub>3</sub> = 10,0 T<sub>4</sub> = 30,0 T<sub>5</sub> = 13,0). Ces choix sont argumentés dans le** RS.

- De toute façon, une saisie des taux reste nécessaire pour le fonctionnement de l'estimation : soit les taux préremplis, soit les taux spécifiques à l'utilisateur, soit les taux raisonnés Psytel.

- Plus nous aurons de « données nationales publiées raisonnablement fiables », plus la part des données publiées sera prépondérante dans le modèle mixte et plus les taux « calculés » seront fiables. - On peut même envisager à terme, quand tous les EM seront en mesure de produire des « données publiées raisonnablement fiables », la disparition du modèle d'estimation puisqu'il suffira alors de sommer les données publiées nationalement pour l'ensemble des EM (EU27) !

## **1.1.3. Module « Newspaper articles management » :**

- Avant la mise en place de recueils dédiés dans certains Etats membres, l'analyse des « faits divers » dans les principaux quotidiens nationaux constituait et constitue encore aujourd'hui, une des sources de données permettant d'analyser qualitativement et quantitativement les homicides liés aux VC. Ce recueil n'est bien sûr pas exhaustif, mais il permet une première approche du phénomène et reste parfois la seule source d'information.

- Une analyse de la bibliographie traitant de ce sujet permet de constater que cette méthode est toujours utilisée. Nous avons réalisé partiellement cette étude dans trois pays de l'EU27 (Allemagne, Autriche et France). Un module a donc été développé dans l'application afin de recueillir ces données. Il peut être utilisé pour l'ensemble des Etats membres.

- Les données recueillies dans ce module permettent l'analyse détaillée du phénomène à partir des informations relatées (types d'auteur, armes utilisées, raisons évoquées), ainsi que de rendre compte de la façon de ce type d'évènement est relaté dans la presse (expressions employées, impacts, etc.).

## **1.2> L'outil informatique utilisé et son installation**

#### **1.2.1. L'outil informatique utilisé** :

- Psytel a développé en Microsoft Office Access 2003 un software réalisant les fonctions citées précédemment. Ce logiciel fonctionne sur toutes les plates-formes équipées du système d'exploitation [Microsoft Windows](http://www.commentcamarche.net/win/winintro.php3) ©. L'utilisation d'un tel logiciel répondant à des besoins ponctuels, et concernant un public relativement restreint, ceci ne semble pas a priori un handicap majeur.

- Dans un premier temps sera diffusée une version source de l'application qui nécessite donc la présence ou l'installation de Microsoft Office PRO 2003 sur l'ordinateur de l'utilisateur, avec le logiciel ACCESS.

- Si des demandes nous parviennent pour obtenir une version affranchie des contraintes précédentes (Microsoft Office PRO 2003), nous diffuserons alors une version RUNTIME qui fonctionnera en mode « stand alone », avec le kit d'installation.

## **1.2.2. L'installation pas-à-pas du logiciel :**

 $\rightarrow$  Comment installer le logiciel IPV EU Mortality ?.

- Le dossier de diffusion du logiciel comporte deux fichiers :

- **IPV\_MORTALITY\_APP.mdb** qui contient la partie applicative (les formulaires de saisie, les fonctions d'estimation, les éditions)

- **IPV MORTALITY DATA.mdb** qui contient les données proprement dites.

- Ce mode de livraison permettra par la suite de pouvoir faire évoluer la partie applicative sans modifier les données déjà saisies par l'utilisateur. Il lui suffira alors de recopier uniquement le fichier IPV\_MORTALITY\_APP.mdb. Cette opération sera nécessaire dans le cas d'ajout de nouvelles fonctionnalités, de corrections de « bogs », etc.

## **1.2.2.1> Créer un répertoire sur le disque dur :**

- Pour plus de simplicité, créer le répertoire c:\Program Files\IPV\_MORTALITY

- En effet, la partie applicative doit connaître la localisation physique de la partie des données. Si vous donnez un nom de répertoire différent, il faut alors rafraîchir les liens entre le fichier applicatif et le fichier des données, ce qui est prévu au lancement. Mais ce rafraîchissement prend un peu de temps et présente un risque, même minime, qui peut être ainsi évitable.

#### **1.2.2.2> Copier les 2 fichiers \*.mdb dans ce répertoire.**

#### **1.2.2.3> Double-cliquer sur le fichier IPV\_MORTALITY\_APP.mdb sous Windows Explorer**

- L'application se lance automatiquement et vous accédez au menu principal.

- Vous pouvez bien sûr créer un raccourci sur le bureau qui pointe directement sur l'application.

Vous pouvez maintenant utiliser l'application.

- Pour les sauvegardes, vous pouvez ne sauvegarder que le fichier IPV\_MORTALITY\_DATA.mdb, l'application pouvant toujours être récupérée sur son support d'origine ou sur le serveur de Psytel (www.psytel.eu).

- Vous disposez des sources des deux applications, sources que vous pouvez modifier à volonté. Il vous est cependant demandé d'éviter toute modification de ces applications, modifications qui pourraient altérer le bon fonctionnement de ces dernières et aboutir à la perte de vos données.

## **2> L'utilisation du logiciel IPV EU\_Mortality**

## **2.1> Le menu principal**

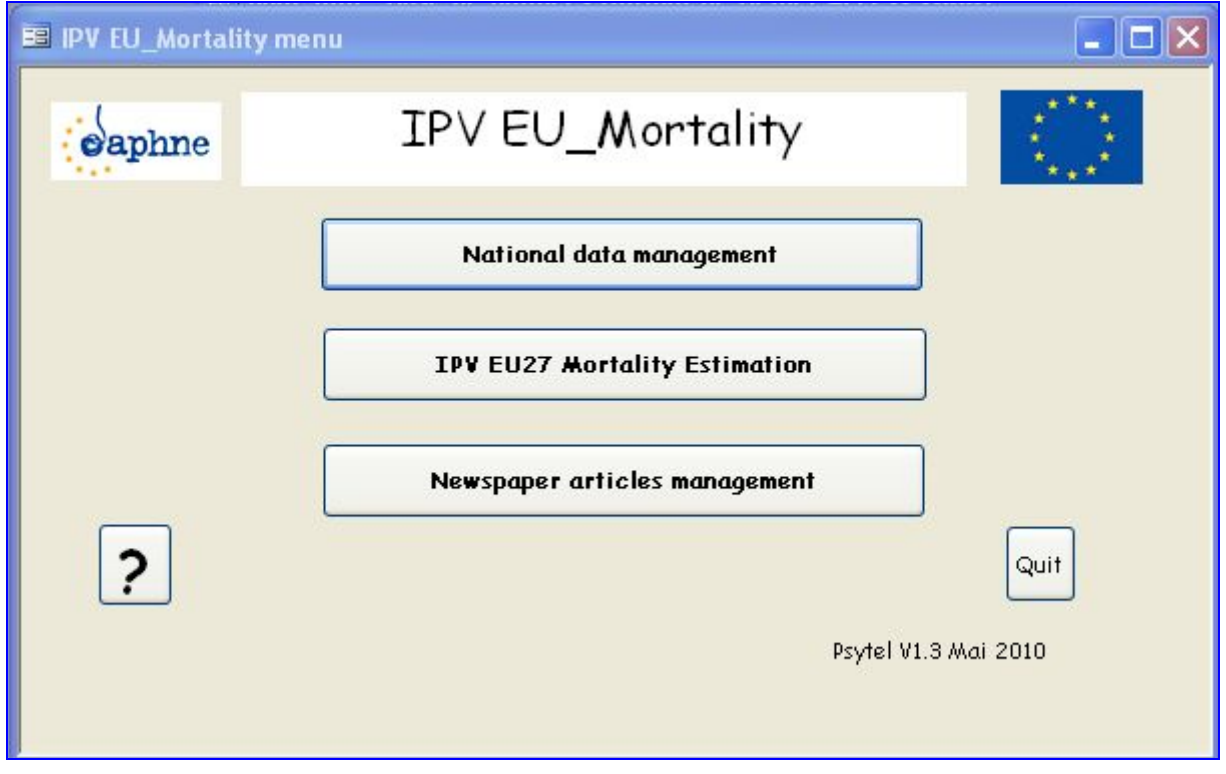

- Le menu principal apparaît lorsque vous avez ouvert l'application (voir plus haut)
- $\rightarrow$  Trois modules sont disponibles :

**Module 1** :

National data management

Ce module permet la gestion (création, modification, suppression) des sources de « données nationales publiées raisonnablement fiables » de mortalité liée aux VC, ceci par année. Ce sont ces données qui seront ensuite utilisées pour l'estimation globale de cette mortalité au niveau EU27.

**Module 2** :

**IPV EU27 Mortality Estimation** 

Ce module permet d'estimer la mortalité liée aux VC, soit selon le modèle théorique (Option 1) (estimation nationale faite à partir de la saisie des paramètres), soit selon le modèle mixte (Option 2) qui combine données publiées et données théoriques.

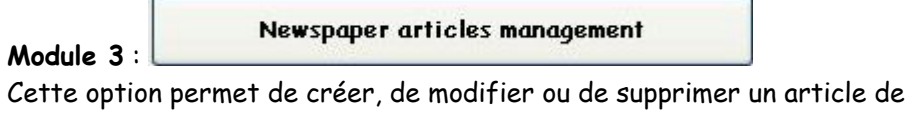

Cette option permet de créer, de modifier ou de supprimer un article de presse pour un pays donné.

Quit Permet d'avoir l'aide en ligne

## **2.2> National data management**

- Ce module permet la saisie des « données nationales publiées raisonnablement fiables », ceci par pays et année. Ces données seront utilisées dans les modèles de calcul du nombre d'homicides (EU 27) liés aux violences conjugales.

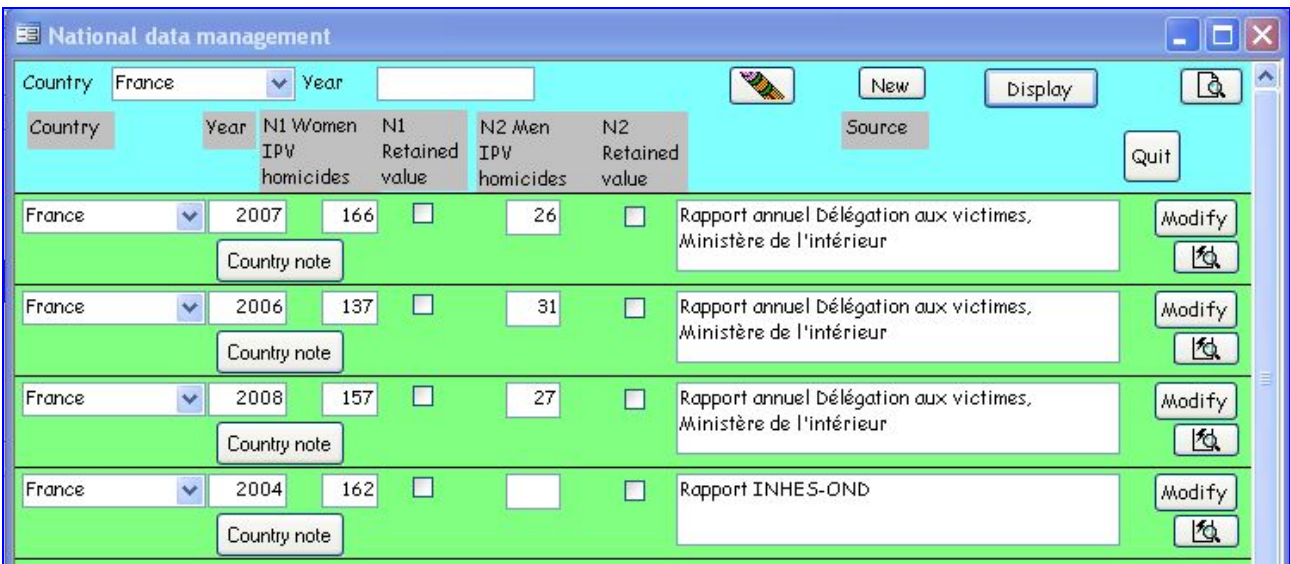

#### **2.2.1. Interrogation des sources de données publiées existantes :**

- Le premier tableau permet de consulter l'ensemble de sources de données qui ont été saisies. La partie supérieure permet de sélectionner un sous-ensemble de données en indiquant des critères de sélection dans la zone supérieure de l'écran (zone bleue).

Country France En cliquant dans cette liste déroulante pays (liste des 27 pays de l'EU), on peut sélectionner uniquement les données saisies pour le pays ainsi choisi (La France dans l'exemple cidessus).

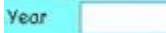

On peut saisir une année (ex : 2006) pour limiter la sélection à cette année.

Le bouton **Display** permet d'exécuter la sélection et affiche les données dans la partie inférieure de l'écran (zone verte). Dans notre exemple, nous avons sélectionné que les données publiées de la France.

- Le bouton **permet d'effacer les critères déjà sélectionnés**.
- Le bouton New permet de saisir de nouvelles données pour un pays.
- Le bouton  $\Box$  permet d'imprimer l'ensemble de la sélection.
- Quit - Le bouton permet de retourner au Menu Principal.
- Dans la partie verte de l'écran sont affichées les variables suivantes :
- **Country** : l'Etat membre correspondant aux données.
- Le bouton <mark>l'Country note</mark> permet d'afficher une fiche synthétique sur le pays qui résume les caractéristiques de la source de « données nationales publiées raisonnablement fiables » pour celui-ci, ceci pour l'ensemble des années.
- **Year** : l'année concernée par ces données et non l'année de recueil.
- **Women IPV homicides** : le nombre d'homicides de femmes liés à des VC
- **Retained value** : lorsque cette case est cochée, elle indique que le nombre et l'année en question seront retenus de façon préférentielle pour calculer l'estimation de la mortalité (option 2).
- **Men IPV homicides** : le nombre d'homicides d'hommes liés aux VC.
- **Retained value** : lorsque cette case est cochée, elle indique que le nombre et l'année en question seront retenus de façon préférentielle pour calculer l'estimation de la mortalité (option 2).
- **Source** : indique la source du document où ont été relevées les données saisies. Si pour une même année vous disposez de plusieurs sources, il faut saisir autant « d'enregistrement » que d'années.

- Le bouton Modify permet d'accéder à l'écran qui où l'utilisateur peut modifier l'ensemble des données pour l'enregistrement en regard de ce bouton.

- Le bouton  $\Box$  permet d'imprimer les données de l'enregistrement en regard de ce bouton.

#### **2.2.2. Saisie de nouvelles sources de données :**

- Nous avons vu précédemment que les boutons **LNew et Modify** permettent d'accéder à l'écran de création ou de modification des sources de données nationales. Nous nous plaçons dans la configuration de saisie de nouvelles données (écran ci-dessous) :

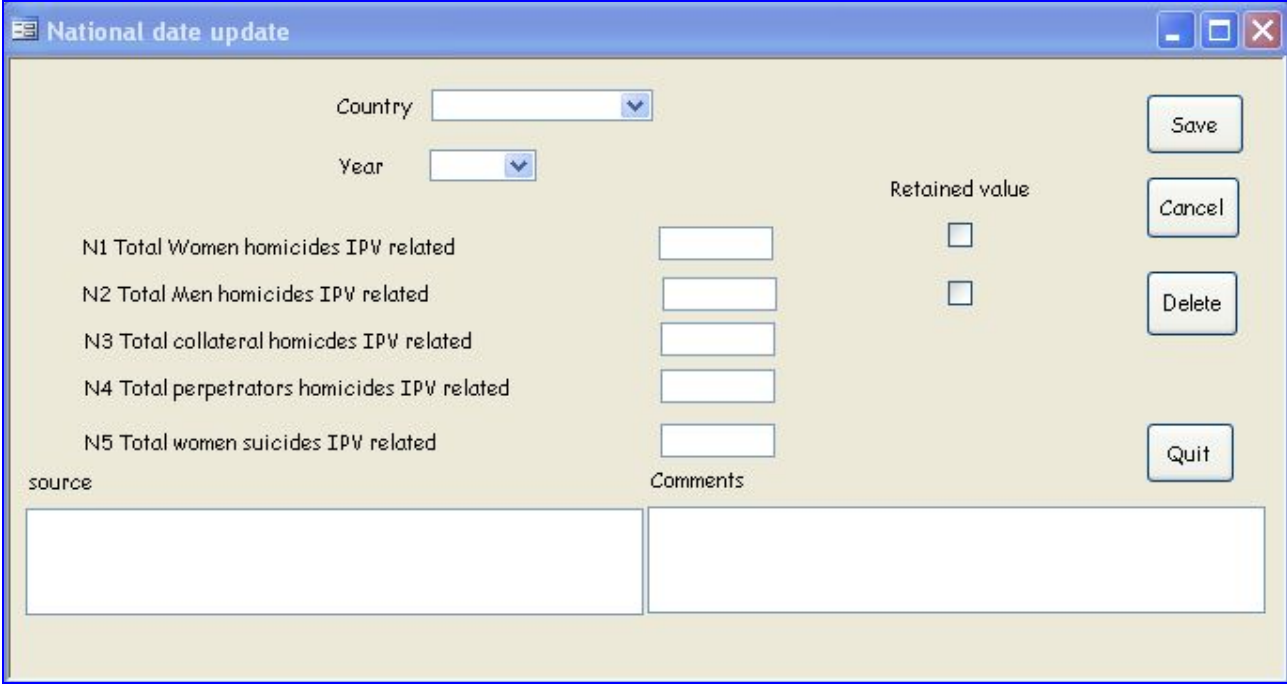

- Vous devez alors renseigner les champs présents à l'écran. Seules les saisies du pays et de l'année sont obligatoires, les autres données n'étant pas forcément disponibles.

- **Country** : choisir dans la liste déroulante l'Etat membre concerné par les nouvelles données (EU 27).

**- Year** : choisir l'année correspondant aux nouvelles données, année effective des données publiées (ne pas saisir l'année de publication des données).

**- Total Women homicides IPV related** : nombre total d'homicides de femmes liés aux VC.

**- Retained value** : cocher cette case si vous désirez qu'elle serve de valeur de référence pour le modèle d'estimation mixte. Pour une année, ou pour plusieurs années, nous pouvons avoir des valeurs très différentes pour des raisons très diverses (méthodologie employée lors de l'étude, sources, etc.). Si cette cache est cochée, la valeur associée sera alors retenue de façon préférentielle comme la plus vraisemblable.

**- Total Men homicides IPV related** : nombre total d'homicides d'hommes liés aux VC.

**- Retained value** : cocher cette case si vous désirez qu'elle serve de valeur de référence pour le modèle d'estimation mixte (cf cas précédent).

**- Total Perpetrators suicides IPV related** : nombre total de suicides d'auteurs d'homicides de femmes liés aux VC.

**- Total Collateral homicides IPV related** : total des homicides collatéraux liés aux VC. Celui-ci concerne aussi bien les enfants que d'autres membres de la famille.

**- Total Women suicides IPV related** : nombre total de suicides de femmes dont la cause majeure est les VC.

**- Source :** Origine des données. Toutes les sources de « données publiées raisonnablement fiables » sont envisageables (sources officielles ou non, rapports, études, articles, etc.) – voir le RS.

**- Comments** : Commentaires ou observations particulières liées aux données (méthodologie, restriction, etc.).

Save - Le bouton permet d'enregistrer les données que vous venez de saisir.

- Si vous n'avez omis de saisir le pays ou l'année, le message suivant sera affiché à l'écran, interrompant l'enregistrement.

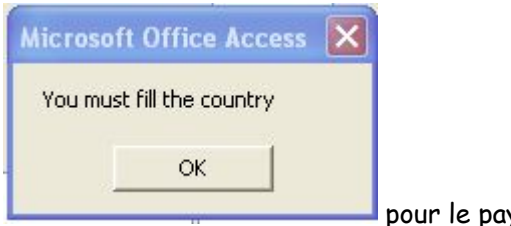

pour le pays par exemple.

Cancel

- En cas de modification, le bouton commune les dernières modifications apportées, réaffichant ainsi les données initiales. En cas de création, il permet d'annuler la création de nouvelles données et de revenir à l'écran d'interrogation.

Delete - Le bouton permet de supprimer l'enregistrement affiché, que ce soit en modification ou en création après l'avoir enregistré (Bouton Save).

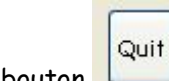

- Le bouton permet de revenir à l'écran d'interrogation.

## **2.2.3. Modification de données existantes :**

- Après avoir sélectionné un enregistrement avec l'écran d'interrogation (cf 2.2.1 bouton  $\boxed{\text{Modify}}_0$ , vous pouvez modifier les valeurs de celui-ci et le sauvegarder (bouton save).

## **2.2.4. Suppression de données existantes :**

**-** Après avoir sélectionné un enregistrement avec l'écran d'interrogation (cf 2.2.1 bouton ),

Delete vous supprimez cet enregistrement (bouton ). Pour éviter toute mauvaise manipulation, un écran vous demande de confirmer cette suppression.

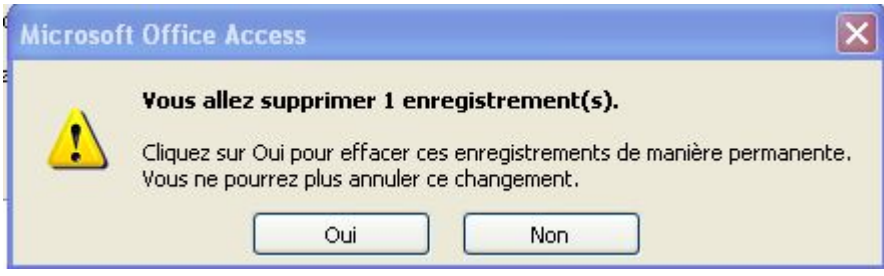

## **2.3.1 IPV EU27 Mortality estimation :**

- Cette fonctionnalité permet d'obtenir l'estimation de la mortalité liée aux VC selon 2 modèles. Un modèle entièrement théorique, et un modèle mixte tenant compte des données publiées existantes saisies avec le module précédent (National data update) et du modèle théorique lorsque les données publiées sont absentes.

## **2.3.2 Le modèle théorique :**

- Ce modèle est fondé sur 5 taux que l'on saisit ou modifie à volonté, faisant ainsi varier l'estimation obtenue en fonction des taux choisis. Ces taux sont appliqués à des données issues des registres européens (ESTAT) donnant pour un Etat membre donné (EU27) et par année le nombre d'homicides et de suicides (statistiques santé ou justice). Les calculs sont effectués pour chaque pays de l'EU 27 pour l'année sélectionnée.

- Par défaut sont affichés des taux moyens calculés à partir des données nationales publiées, ceci pour l'année 2006. Si vous changez d'année, il faut cliquer sur le bouton Compute rates looking national observed data pour mettre à jour ces taux. Si un taux ne peut être

calculé (données absentes), c'est le taux maximal qui est pris, l'année correspondante s'affichant à droite du taux. Dans le cas où aucune valeur ne peut être calculée, est affichée l'indication « default » avec une valeur propre à l'application.

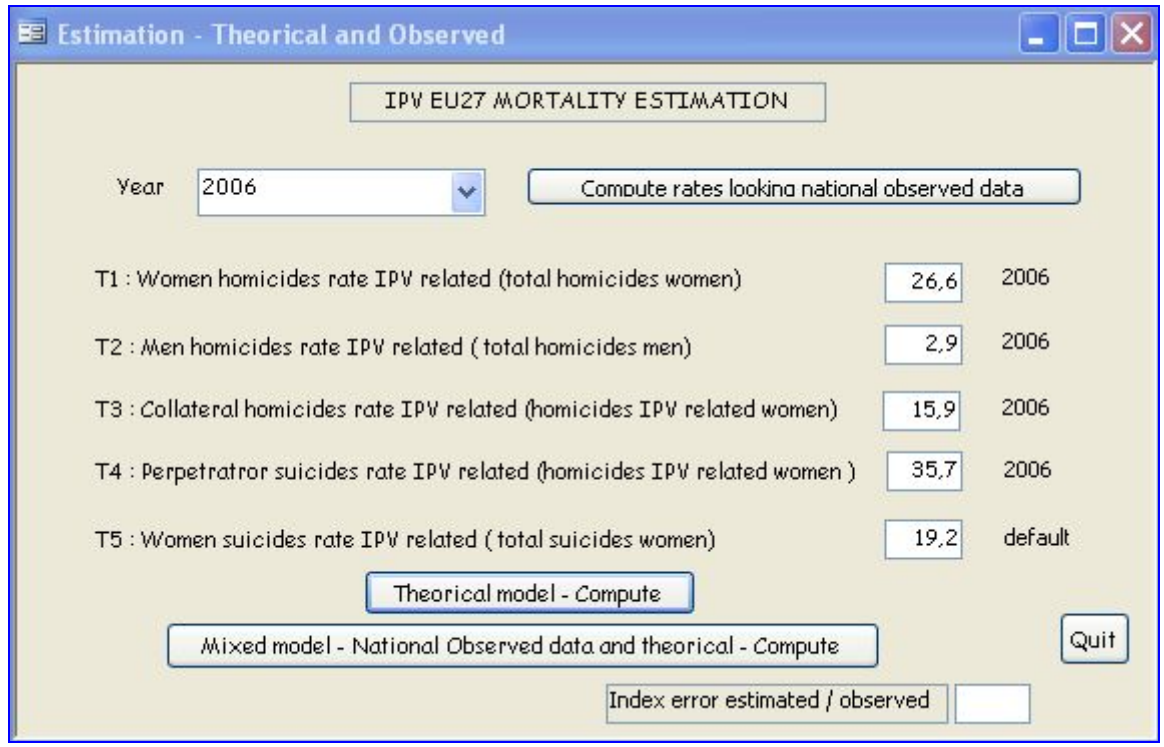

**- Year** : année à laquelle l'estimation s'applique.

**- T1 : Women homicides IPV related (total homicides women)** : c'est le taux d'homicides liés aux violences conjugales rapporté au nombre total d'homicides de femmes pour le pays et l'année en question. Le nombre initial total d'homicides de femmes est issu de la base de données ESTAT (Population et conditions sociales, Santé, Santé publique, Causes de décès). Pour des raisons inhérentes au mode de recueil (statistiques issues des HDR), il s'est avéré que ce nombre était bien en dessous de la réalité pour de nombreux pays. Les chiffres publiés dans la rubrique *Délinquance et justice pénale*, Infractions enregistrées par la police, rubrique homicides semblent beaucoup plus proches de la réalité, mais ils ne sont pas détaillés par sexe et sont limités à ce jour à l'année 2007. Nous avons donc décidé d'affecter aux effectifs d'ESTAT « Justice » la même répartition genrée que dans les effectifs ESTAT « Santé » pour obtenir un nombre d'homicides femmes plus proche de la réalité.

## **Remarques :**

- Quand les effectifs « Santé » sont quand même supérieurs aux effectifs « Justice », les effectifs « Santé » sont conservés (ex. : Autriche pour toutes les années).

- Pour certains pays et certaines années, les statistiques sont absentes des données ESTAT « Santé ». Dans ce cas, les années absentes sont évaluées avec les effectifs de l'année la plus proche (ex. : Belgique, année 2005, 2006, 2007).

En conséquence, nous avons :

**-** Nombre total estimé d'homicides Femmes 15-74 ans = (nombre d'homicides F (15-74 ans) « Santé » / nombre total d'homicides H+F « Santé ») \* nombre total d'homicides « Justice ».

## Exemple : France

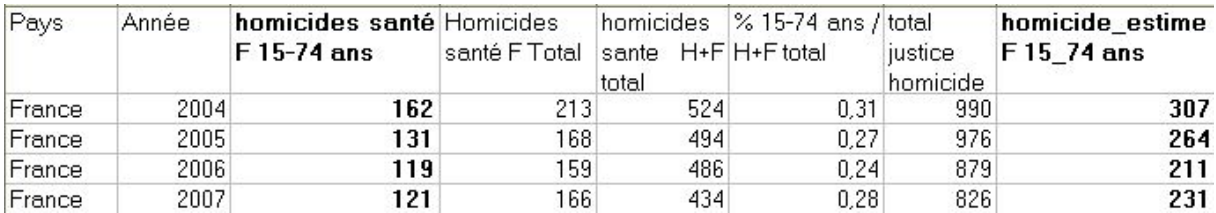

- Dans certains cas les données santé sont supérieures aux données de justice et ce seront donc les données de santé qui seront directement prises en compte.

## Exemple : Estonie

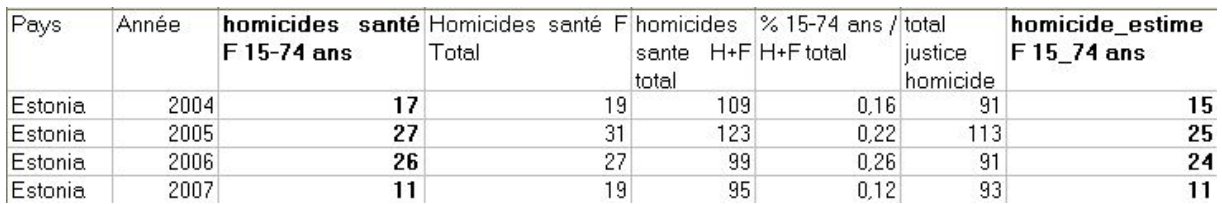

→ N1 = Le nombre d'homicides de femmes par le partenaire sera donc : Homicide estime F 15 74 ans  $*$  T1

**- T2 : Men homicides rate IPV related (total homicides men)** : c'est le taux des homicides liés aux violences conjugales rapporté au nombre total d'homicides d'hommes pour le pays et l'année en question. La méthode d'estimation est la même que celle appliquée précédemment.

En conséquence, nous avons :

- Nombre Total Estimé d'homicides Hommes 15-74 ans = (nombre d'homicides H (15-74 ans) « Santé » / nombre total d'homicides H+F « Santé ») \* nombre total d'homicides « Justice ».

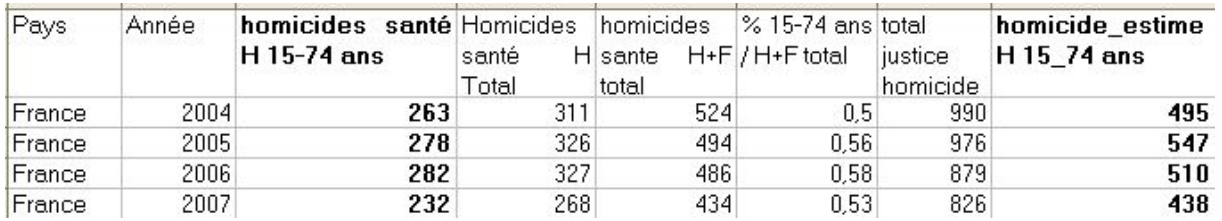

→ N2 = Le nombre d'homicides d'hommes par le partenaire sera donc : Homicide estime H 15 74 ans \* T2

**- T3 : Collateral homicides rate IPV related** : c'est le taux d'homicides collatéraux (enfants ou autres membres de la famille) rapporté au nombre d'homicides de femmes liés aux VC.

**N3 =** Le nombre d'homicides de collatéraux sera donc : Homicide\_estime F 15\_74 ans \* T1 \* T3

**- T4 : Perpetrator suicides rate IPV related** : c'est le taux de suicide des auteurs rapporté au nombre d'homicides de femmes liés aux VC.

 N4 = Le nombre de suicides d'auteurs d'homicide de partenaire sera donc de : Homicide\_estime F 15\_74 ans \* T1 \* T4

**- T5 : Women suicides rate IPV related (total suicides women)** : c'est le taux de suicides de femmes dont les VC sont la cause principale, ceci par rapport à l'ensemble des suicides de femmes observés (base de données ESTAT Population et conditions sociales, Santé, Santé publique, Causes de décès). Pour des raisons méthodologiques (voir le RS) seuls les suicides de femmes âgées de 20 à 59 ans ont été retenus.

 **N5** = Le nombre de suicides de femmes attribuables aux VC sera donc : Suicides femmes (20-59 ans) \* T5

- Une fois l'année et les 5 taux renseignés vous pouvez lancer l'estimation avec le bouton **| Theorical model - Compute** | l'état donnant les estimations nationales s'affiche alors à l'écran, état que vous pouvez imprimer.

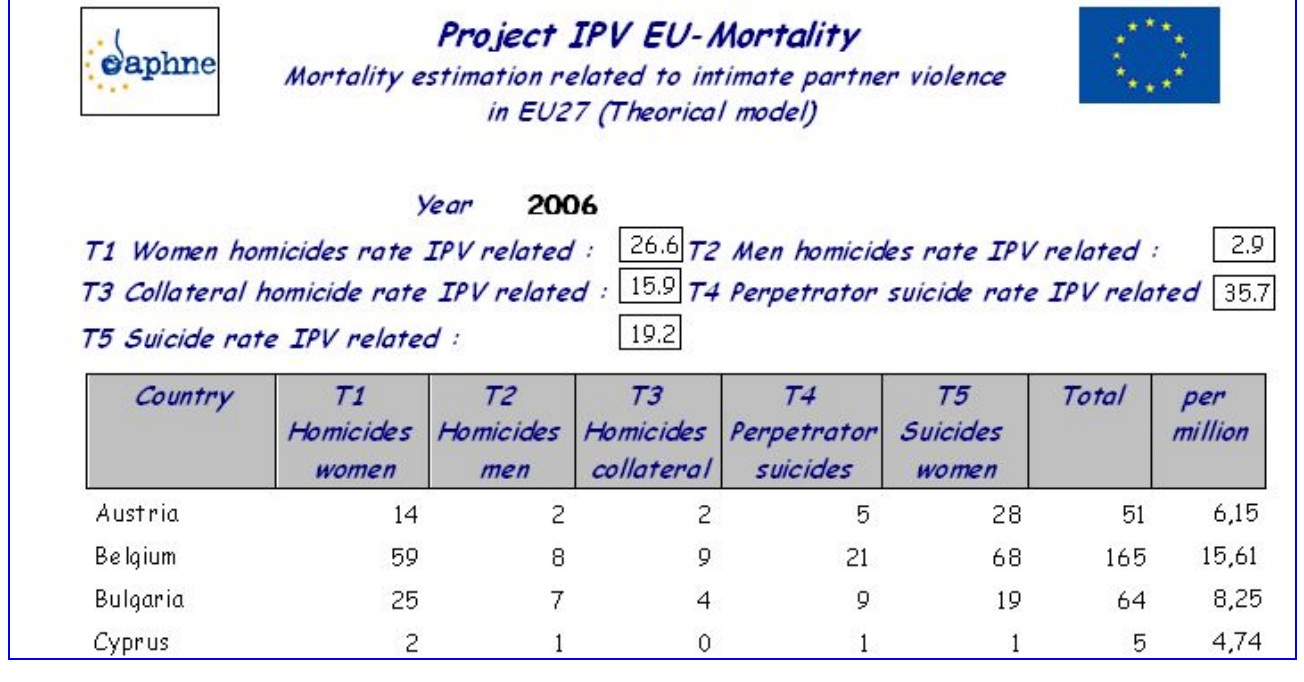

#### **2.3.3 Modèle mixte (données publiées et estimation théorique) :**

- Le modèle mixte est fondé préférentiellement sur les données publiées saisies dans le module 2.2. Si les données publiées sont absentes, l'estimation précédente est alors appliquée. C'est pourquoi la saisie des taux est toujours obligatoire, comme dans le modèle précédent, car elle permet de remplacer les valeurs publiées absentes par les valeurs théoriques calculées (cf. modèle précédent).

- Une fois l'année et les 5 taux renseignés (ici les taux raisonnés » Psytel) vous pouvez lancer l'estimation avec le bouton Mixed model-National Observed data and theorical-Compute | l'état donnant les données publiées et les estimations théoriques nationales s'affiche alors à l'écran, état que vous pouvez imprimer. Si les données imprimées proviennent des données nationales publiées, une lettre minuscule à droite de la valeur renvoie à la source de la donnée sur la deuxième page du document. La description synthétique de la source est dans un document annexe.

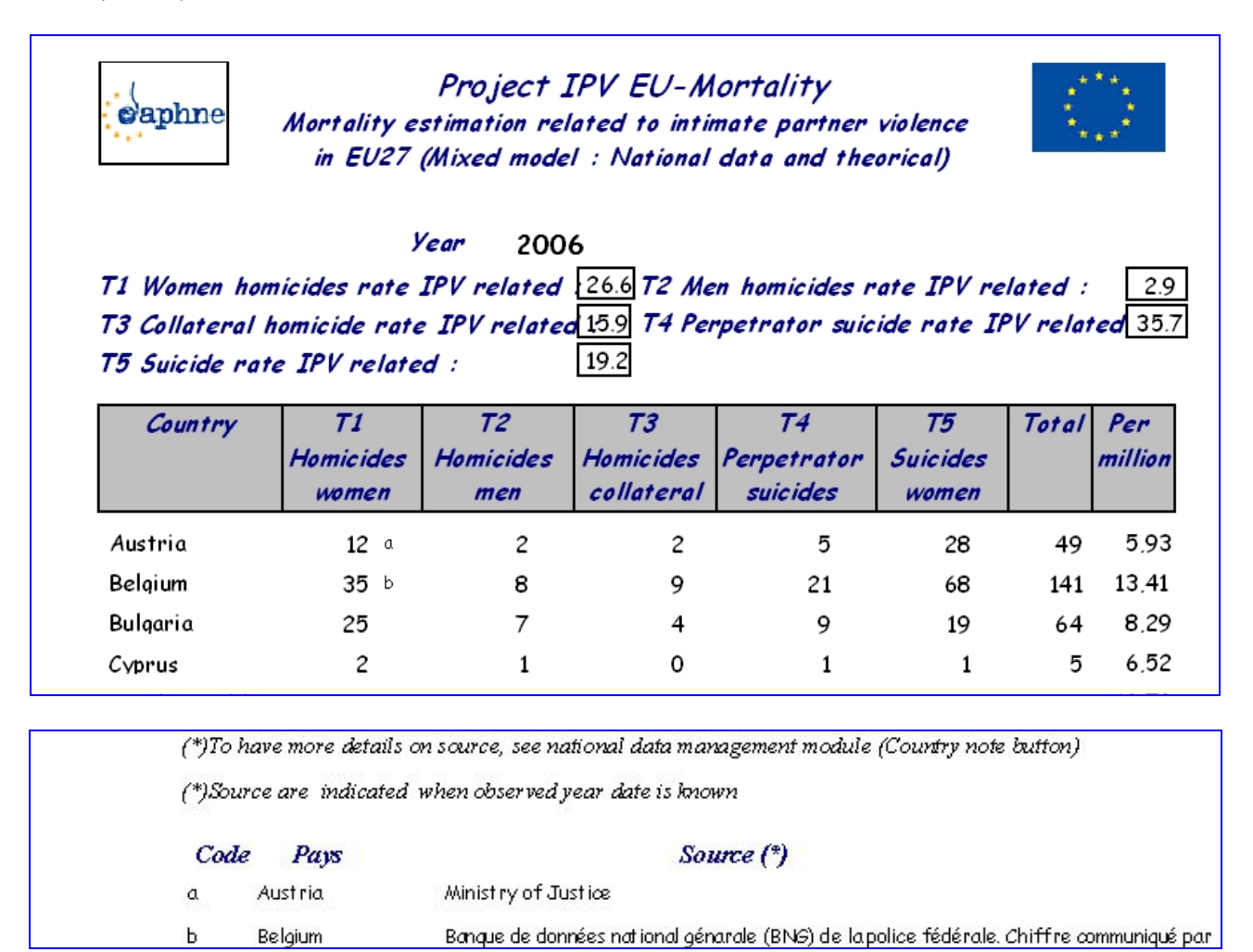

## **2.3.4. La notion d'indice d'erreur d'estimation :**

- Sur l'écran est alors renseigné un indice d'erreur d'estimation entre le modèle théorique et le modèle mixte : **Index error estimated / observed**. Cet indice est calculé comme la racine carrée de la somme des carrés des différences entre valeur estimée et valeur observée pour l'ensemble des données (n : les 5 postes de mortalité, em : les 27 Etats membres), sachant que dans de nombreux cas ces valeurs sont égales (quand il n'y a pas de données publiées).

$$
Index error estimated / observed = \frac{1}{\sqrt{\sum_{n=1}^{5} \sum_{m=1}^{27} (Th_{n,ms} - Obs_{n,ms})^2}}
$$

- Ce chiffre rend compte de l'adéquation du modèle. Plus il est faible, meilleure est l'adéquation du modèle, puisque les données estimées se rapprochent des données publiées. Une valeur nulle serait possible si toutes les données estimées étaient égales aux valeurs publiées. On privilégiera donc un modèle mixte avec un Index error faible.

- Avec notre « vecteur paramétrique » par défaut pour 2006 ( $T_1$  = 26,6  $T_2$  = 2,9,  $T_3$  = 15,9,  $T_4$  = 35,7 T5 = 19,2), nous obtenons un **Index error estimated / observed = 47,8**.

## **2.3> Newspaper's article management**

- Ce module permet la saisie d'articles ou de nouvelles brèves relatifs à des homicides liés à des VC publiés dans les principaux organes de la presse nationale et régionale. Ce relevé ne présente pas de caractère exhaustif, bien que dans de nombreux pays il soit à l'origine d'études, car c'est le seul recueil d'informations disponible.

- Les données recueillies dans ce module permettent l'analyse détaillée du phénomène à partir des informations relatées (types d'auteur, armes utilisées, raisons évoquées), ainsi que de rendre compte de la façon de ce type d'évènement est relaté dans la presse (expressions employées, impacts, etc.).

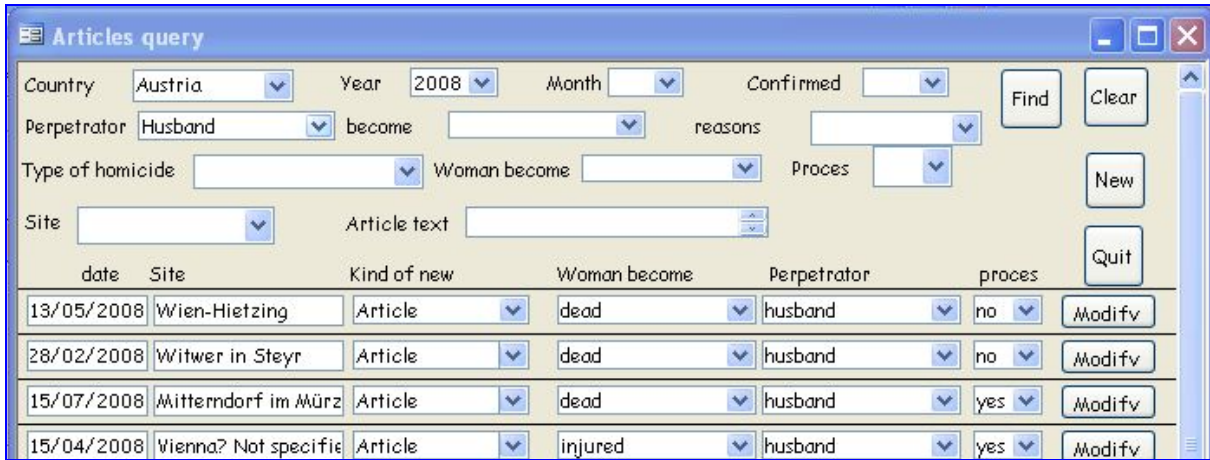

## **2.3.1. Interrogation des données existantes :**

- Le premier écran permet d'interroger les données existantes selon plusieurs critères et ainsi de retrouver un article (consultation ou modification) ou de constituer des sous-populations.

- Nous avons complété la base actuelle pour trois Etats membres de l'EU 27 (Allemagne, Autriche et France).

- Les rubriques interrogeables sont les suivantes :

- **Country** : Pays où a eu lieu l'homicide
- **Year** : Année de l'homicide
- **Month** : Mois de l'homicide
- **Confirmed** : (Yes/No) indique si l'homicide est prouvé de façon certaine
- **Perpetrator** : Relation de la victime avec l'auteur de l'homicide
- **Become** : Devenir de l'auteur de l'homicide
- **Reasons** : Raisons évoquées de l'homicide
- **Type of homicide** : Moyens utilisés pour l'homicide
- **Woman become** : Devenir de la femme victime
- **Proces** : (Yes/No) indique s'il s'agit d'un compte rendu de procès
- **Site** : Lieu de l'homicide (ville)
- **Article text** : Pour chercher un mot dans le texte de l'article

- Vous pouvez choisir un ou plusieurs critères. Dans ce dernier cas, nous avons une intersection logique implicite entre les critères. Dans l'exemple qui suit sont affichés tous les articles dont le pays est l'Autriche, l'année 2008 et dont l'auteur est le mari.

Find - Pour lancer la recherche, l'utilisateur clique sur le bouton : Les articles correspondant aux critères sélectionnés s'affichent alors à l'écran.

Clear - Le bouton permet d'effacer le ou les critères de sélection. - Le bouton New permet de créer un nouvel article. Quit - Le bouton **permet de revenir au menu principal de l'application**. - Le bouton  $\lfloor$  Modify  $\rfloor$  permet d'accéder à la modification de l'article en regard de celui-ci.

## **2.3.2. Saisie d'un nouvel article ou modification d'un article existant :**

- Lorsque vous avez cliqué sur le bouton New ou Modify l'écran suivant s'affiche, en modification dans cet exemple :

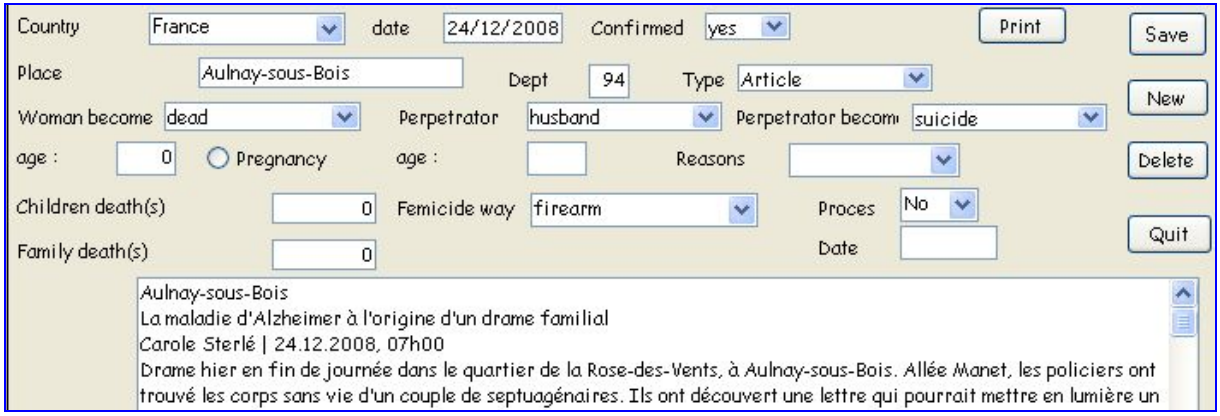

- La majorité des champs à saisir a été évoquée précédemment dans le module d'interrogation.

- Deux types de saisie existent. La saisie intégrale de la valeur, ou le choix dans des listes de valeurs indiquées par le signe

- **Country** : Pays où a eu lieu l'homicide
- **Date** : Date exacte de l'homicide (JJ/MM/YYYY)
- **Confirmed** : (Yes/No) indique si l'homicide est prouvé de façon certaine
- **Place** : Lieu de l'homicide (ville)
- **Dept** : Code postal de l'homicide (ville)
- **Type** : Type de la publication (article ou nouvelle brève)
- **Woman become** : Devenir de la femme victime
- **Perpetrator** : Relation de la victime avec l'auteur de l'homicide
- **Perpetrator become** : Devenir de l'auteur de l'homicide
- **Age** : Age de la victime
- **Pregancy** : Cocher cette case si la victime est enceinte
- **Age** : Age de l'auteur de l'homicide
- **Reasons** : Raisons évoquées de l'homicide
- **Children death(s)** : Nombre d'homicides d'enfants liés à cet homicide (victime collatérale)
- **Homicide way** : Moyens utilisés pour l'homicide
- **Proces** : (Yes/No) indique s'il s'agit d'un compte rendu de procès
- **Family death(s)** : Nombre d'homicides de collatéraux (famille) liés à cet homicide
- **Date** : Date effective du procès
- **Text :** Copie ou saisie intégrale du texte de l'article

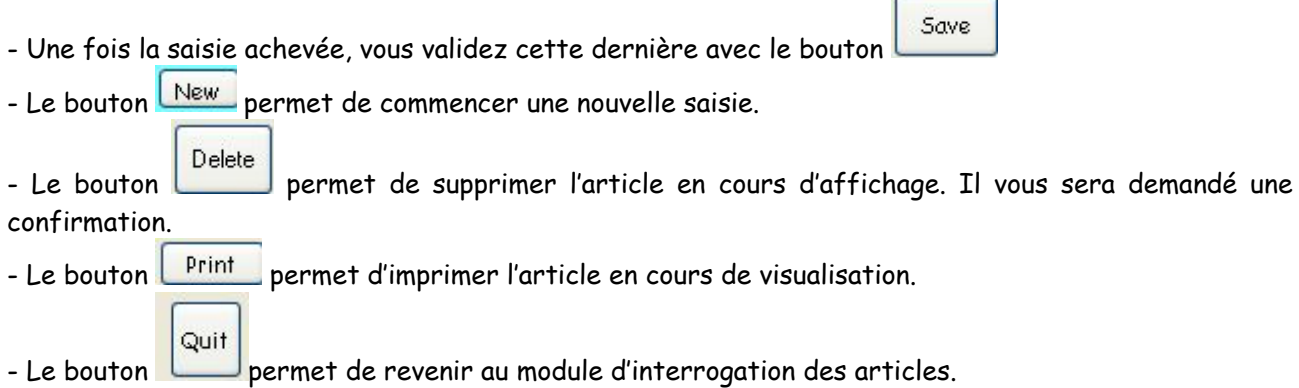

 $\sim$